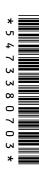

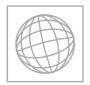

# UNIVERSITY OF CAMBRIDGE INTERNATIONAL EXAMINATIONS International General Certificate of Secondary Education

| CANDIDATE<br>NAME |  |  |  |  |  |  |                |  |  |  |
|-------------------|--|--|--|--|--|--|----------------|--|--|--|
| CENTRE<br>NUMBER  |  |  |  |  |  |  | IDIDA<br>//BER |  |  |  |

### INFORMATION AND COMMUNICATION TECHNOLOGY

0417/22

Paper 2 Practical Test

May/June 2013

2 hours 30 minutes

Additional Materials: Candidate Source Files

#### **READ THESE INSTRUCTIONS FIRST**

Make sure that your **Centre number**, **candidate number** and **name** are written at the top of this page and are clearly visible on every printout, before it is sent to the printer. Printouts with handwritten information will **not** be marked.

DO NOT WRITE IN ANY BARCODES.

Carry out **every** instruction in each step.

Steps are numbered on the left hand side of the page. On the right hand side of the page for each step, you will find a box which you can tick  $(\checkmark)$  when you have completed it; this will help you track your progress through the test.

At the end of the exam put this **Question Paper** and **all** your printouts into the Assessment Record Folder.

If you have produced rough copies of printouts, these should be neatly crossed through to indicate that they are **not** the copy to be marked.

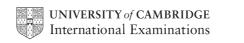

| You work for a company called Hothouse Desig | n. You are going to perform some tasks for this |
|----------------------------------------------|-------------------------------------------------|
| company.                                     |                                                 |
|                                              |                                                 |

|       |                                                                                                    |                         |                                                                                      | •        |  |  |  |  |  |
|-------|----------------------------------------------------------------------------------------------------|-------------------------|--------------------------------------------------------------------------------------|----------|--|--|--|--|--|
| 1     | Create a new word p                                                                                                    | rocessed document.      |                                                                                      |          |  |  |  |  |  |
|       | Make sure your name of this document.                                                                                                    | e, Centre number and    | d candidate number will appear on every page                                         |          |  |  |  |  |  |
|       |                                                                                                    |                         | area as <b>J22EVIDENCE</b> followed by your ENCE9999. You will need this file later. |          |  |  |  |  |  |
| 2     | Add to your email ad                                                                                                    | dress book these new    | v contacts:                                                                          |          |  |  |  |  |  |
|       | Name                                                                                                    | Job title               | Email address                                                                        |          |  |  |  |  |  |
|       | Jane Jones                                                                                                    | Editor                  | J.Jones@cie.org.uk                                                                   |          |  |  |  |  |  |
|       | Alice Nie                                                                                                    | Manager                 | A.Nie@cie.org.uk                                                                     |          |  |  |  |  |  |
|       | Rajinder Ghee                                                                                                    | Print Manager           | R.Ghee@cie.org.uk                                                                    |          |  |  |  |  |  |
|       | Place screenshot evi                                                                                                    | dence of only these e   | entries in your evidence document.                                                   |          |  |  |  |  |  |
| 3     | Create an email group/distribution list named <b>Editorial team</b> Add the three contacts entered at step 2 to this group. Save the group. |                         |                                                                                      |          |  |  |  |  |  |
|       | Place screenshot evi                                                                                                    |                         | nd the three contacts that belong to this group                                      |          |  |  |  |  |  |
|       | You will send a mess                                                                                                    | sage to this group late | er.                                                                                  |          |  |  |  |  |  |
| You a | re now going to edit a                                                                                                    | document about choo     | osing hardware for a computer.                                                       |          |  |  |  |  |  |
| 4     | Using a suitable soft                                                                                                    | ware package, load th   | ne file J13DRIVES.RTF                                                                | <b>✓</b> |  |  |  |  |  |
| .5    | Set the:                                                                                                    | , 5                     |                                                                                      |          |  |  |  |  |  |
| .0    | <ul> <li>page size to A4</li> </ul>                                                                                                    |                         |                                                                                      | Ш        |  |  |  |  |  |
|       | Place screenshot evidence of your page size settings in your evidence document.                                                             |                         |                                                                                      |          |  |  |  |  |  |
|       | • page orientation                                                                                                    |                         |                                                                                      |          |  |  |  |  |  |
|       | <ul><li>top and bottom r</li><li>left margin to 2.5</li></ul>                                                                               | margins to 2 centimetr  | res                                                                                  |          |  |  |  |  |  |
|       | <ul> <li>right margin to 1</li> </ul>                                                                                                    |                         |                                                                                      |          |  |  |  |  |  |
|       | Place screenshot evidence of your margin and page orientation settings in your evidence document.                                           |                         |                                                                                      |          |  |  |  |  |  |
| 6     | Save the document v                                                                                                    | with a new filename to  | your work area                                                                       |          |  |  |  |  |  |

| 7  | Set all the text to:  a 12 point sans-serif font  single line spacing  be left aligned.                                                                                     |   |
|----|----------------------------------------------------------------------------------------------------|---|
| 8  | Make sure there is a blank line <b>12</b> points high after each paragraph and that the line spacing is consistent.                                                         |   |
| 9  | Place your candidate name, candidate number, your Centre number, the automated file name and path in the header.                                                            |   |
|    | Place today's date and an automated page number in the footer.                                                                                                    |   |
|    | Make sure that headers and footers are displayed on each page.                                                                                                    |   |
| 10 | Insert a blank line at the start of the document and enter the title                                                                                                    |   |
|    | Building a Crazy but Cool Computer                                                                                                    |   |
| 11 | Make the title centre aligned with a <b>26</b> point serif font. Make only the words <i>Crazy but Cool</i> italic.                                                          |   |
| 12 | Add this subtitle below the title.                                                                                                    |   |
|    | Choosing your storage by: and add your name.                                                                                                    | ш |
| 13 | Set the subtitle to be:                                                                                                    | П |
|    | an 18 point serif font                                                                                                    | ш |
|    | • underlined                                                                                                    |   |
|    | right aligned.                                                                                                    |   |
| 14 | After the subtitle format the rest of the document into two equally spaced columns, with a <b>1</b> centimetre gap.                                                         |   |
| 15 | Find an image of a hard disc drive and place it in the left column of the first page at the start of the second paragraph just after the heading <i>Get lots of storage</i> |   |
|    | Align it with the top line of the text and the left margin.                                                                                                    |   |
| 16 | Re-size the image to fill about half the column and maintain the aspect ratio.                                                                                              |   |
|    | Make sure the text wraps round and below the image.                                                                                                    |   |
|    | It should look like this:                                                                                                    |   |
|    |                                                                                                    |   |
| 17 | Find all subheadings in the document and set them to font size 14 with centre alignment.                                                                                    |   |
| 18 | Save the document.                                                                                                    |   |

| 19 | Create a                          | Create a new database, with the following record structure: |                                            |                                                       |            |                  |           |                  |               |              |                |  |  |
|----|-----------------------------------|-------------------------------------------------------------|--------------------------------------------|-------------------------------------------------------|------------|------------------|-----------|------------------|---------------|--------------|----------------|--|--|
|    | Code                              |                                                             |                                            | Numeric / Integer This will be unique for each record |            |                  |           |                  |               |              |                |  |  |
|    | Model<br>Connect                  | ion                                                         |                                            | Text<br>Text                                          |            |                  |           |                  |               |              |                |  |  |
|    | Type                              | 1011                                                        |                                            | ext                                                   |            |                  |           |                  |               |              |                |  |  |
|    | RPM                               |                                                             |                                            | ext                                                   |            |                  |           |                  |               |              |                |  |  |
|    | Interface                         | •                                                           |                                            | ext                                                   | . / 1 do.  | oimal nla        |           |                  |               |              |                |  |  |
|    | Gb_s<br>Capacity                  | ,                                                           |                                            |                                                       |            | cimal pla<br>ier | CE        |                  |               |              |                |  |  |
|    | Size                              |                                                             | N                                          | Numeric / Integer<br>Numeric / 1 decimal place        |            |                  |           |                  |               |              |                |  |  |
|    | Price                             | - m                                                         |                                            |                                                       |            | ecimal pla       |           | oo/No or o       | , ahaal       | k hov        |                |  |  |
|    | Stock_ite                         |                                                             |                                            |                                                       | _          | -                | -         | es/No or a       | і спесі       | K DOX        |                |  |  |
|    | Currenc                           | y will be d                                                 | displayed in                               | 1 Euros                                               | s with t   | wo decim         | iai piac  | es.              |               |              |                |  |  |
| 20 | Assign th                         | ne most ap                                                  | propriate fi                               | eld as th                                             | ne prima   | ary key.         |           |                  |               |              |                |  |  |
| 21 | Save a s                          | creenshot                                                   | showing the                                | e field r                                             | names a    | and data t       | ypes us   | ed. Place        | a copy        | of this      |                |  |  |
|    | screensh                          | not in your                                                 | evidence de                                | ocumer                                                | nt.        |                  |           |                  |               |              | ш              |  |  |
| 22 | Import th                         | ne data froi                                                | m the file <b>J1</b>                       | 3STOF                                                 | RAGE.C     | SV into th       | ne data   | base crea        | ted at        | step 19.     |                |  |  |
| 22 | lung out the                      | a fallavviaa                                                | 4la 40 a 40 a a 41                         | . مام،                                                |            |                  |           |                  |               |              |                |  |  |
| 23 | ·                                 |                                                             | three recor                                |                                                       | DD14       | 1.4.4.           | 01 -      | 0                | 0:            | Defen        |                |  |  |
|    | Code                              | Model                                                       | Connection                                 | Туре                                                  | RPM        | Interface        | Gb_s      | Capacity         | Size          | Price        | Stock<br>_item |  |  |
|    | 973062                            | Samsung<br>830                                              | Internal                                   | SSD                                                   | N/A        | SATA             | 6         | 256              | 2.5           | 389.99       | Yes            |  |  |
|    | 973063                            | Hitachi<br>UltraStar                                        | Internal                                   | HDD                                                   | 10000      | SATA             | 6         | 850              | 3.5           | 459.99       | Yes            |  |  |
|    | 973064                            | Intel 320                                                   | Internal                                   | SSD                                                   | N/A        | SATA             | 6         | 512              | 2.5           | 639.99       | Yes            |  |  |
| 24 | Check your data entry for errors. |                                                             |                                            |                                                       |            |                  |           |                  |               |              |                |  |  |
|    | Save the                          | data.                                                       |                                            |                                                       |            |                  |           |                  |               |              |                |  |  |
| 25 | Produce                           | a report w                                                  | hich:                                      |                                                       |            |                  |           |                  |               |              |                |  |  |
|    |                                   |                                                             | / field called                             | _                                                     |            |                  | calcul    | ated at rur      | ı-time.       | This fiel    | d              |  |  |
|    |                                   |                                                             | ne <i>Price</i> divi<br><i>per GB</i> fiel | -                                                     | •          | -                | decima    | l nlaces         |               |              |                |  |  |
|    |                                   |                                                             | records wh                                 |                                                       |            | -                |           | •                | is <b>SAT</b> | <b>A</b> and |                |  |  |
|    |                                   | k_item is `                                                 |                                            | 1010 1110                                             | 0011110    |                  | itorriar, | monaco           |               | 7 and        |                |  |  |
|    | • show                            | ws all the f                                                | ields and th                               | eir labe                                              | ls in full | I                |           |                  |               |              |                |  |  |
|    | • has                             | a page ori                                                  | entation of I                              | andsca                                                | ре         |                  |           |                  |               |              |                |  |  |
|    | • fits o                          | on a single                                                 | page wide                                  |                                                       |            |                  |           |                  |               |              |                |  |  |
|    |                                   |                                                             | into ascend                                | •                                                     |            | •                |           | ng order o       | f Code        | •            |                |  |  |
|    |                                   |                                                             | average pri                                | -                                                     |            |                  |           | _                |               |              |                |  |  |
|    |                                   |                                                             | value at th                                |                                                       |            | <del></del>      | _         |                  |               |              |                |  |  |
|    |                                   |                                                             | e average p                                |                                                       |            | -                |           | places           |               |              |                |  |  |
|    |                                   |                                                             | bel <b>Averag</b> e                        | -                                                     | -          |                  |           | am a <b>f</b> 11 |               |              |                |  |  |
|    |                                   |                                                             | le Internal S                              |                                                       | _          |                  |           | •                | •             | otor         |                |  |  |
|    |                                   |                                                             | e, Centre nu                               | mber a                                                | nu cano    | liuate nun       | nber on   | me iett in       | trie 10       | oter.        | _              |  |  |
| 26 | Save and print this report.       |                                                             |                                            |                                                       |            |                  |           |                  |               |              |                |  |  |

|    |                                                                                                    | V |
|----|----------------------------------------------------------------------------------------------------|---|
| 27 | Using the data selected in step 25, refine your search to produce another report which:                                                                             |   |
|    | shows only those records from step 25 where                                                                                                    |   |
|    | Type is SSD                                                                                                    |   |
|    | • Gb_s is <b>6</b>                                                                                                    |   |
|    | fits on one page wide in portrait layout                                                                                                    |   |
|    | <ul> <li>shows only the fields Model, Connection, Type, Interface, Gb_s, Capacity, Price,<br/>and Stock_item</li> </ul>                                             |   |
|    | is sorted into descending order of <i>Price</i>                                                                                                    |   |
|    | <ul> <li>includes the title Some of the fastest SSD drives at the top of the report</li> </ul>                                                                      |   |
|    | <ul> <li>has your name, Centre number and candidate number at the top of the report.</li> </ul>                                                                     |   |
| 28 | Save and print this report.                                                                                                    |   |
| 29 | Further refine your search in step 27 to include only solid state drives with a capacity of 128 or less. Sort these drives into descending order of <i>Capacity</i> |   |
| 30 | Include this list showing only the fields <i>Model, Type, Gb_s, Capacity</i> and <i>Price</i> in the document just after the sentence that ends:                    |   |
|    | solid state drives that you might consider for the system:                                                                                                    |   |
| 31 | From all the data, find the cheapest price per GB of a SATA HDD and copy the details into the table in the document.                                                |   |
| 32 | From all the data, find the cheapest price per GB of a SATA SSD and copy the details into the table in the document.                                                |   |
| 33 | Merge the cells in the top row of the table and centre align the text.                                                                                              |   |
| 34 | Make only the text in the second row of the table underlined.                                                                                                    |   |
| 35 | Set only the outside lines of the table to a width of about 3 points as a thick line.                                                                               |   |
| 36 | Spell-check and proof-read the document.                                                                                                    |   |
|    | Place page breaks, if necessary, to make sure that:                                                                                                    | _ |
|    | tables do not overlap two columns or pages                                                                                                    |   |
|    | there are no widows                                                                                                    |   |
|    | there are no orphans                                                                                                    |   |
|    | there are no blank pages.                                                                                                    |   |
|    | Make sure all formatting is consistent throughout your document.                                                                                                    |   |
| 37 | Save the document.                                                                                                    |   |
|    | Print the document.                                                                                                    | Ш |
|    |                                                                                                    |   |

|       | · ·                                                                                                    |   |
|-------|----------------------------------------------------------------------------------------------------|---|
| You a | re now going to work on a presentation.                                                                                                    | ✓ |
| 38    | Using the file <b>J1322PRES.RTF</b> , create a new presentation. This should contain five slides with bullet points.                                                                                                   |   |
| 39    | Make sure your name and the slide numbers appear on every slide.                                                                                                    |   |
| 40    | Delete any blank slides.                                                                                                    |   |
| 41    | Change the layout of slide one to title and subtitle.                                                                                                    | Г |
| 42    | On the slide with the title <i>Solid state drives – benefits</i> add as the first bullet point, the text                                                                                                    |   |
|       | Very fast operating system start up                                                                                                    |   |
| 43    | Set the same transition between slides.                                                                                                    |   |
| 44    | Set only the bullet points on all slides to appear one by one.                                                                                                    |   |
| 45    | Provide screenshot evidence of transitions and animations and place this in your evidence document.                                                                                                    |   |
| 46    | Print all slides as audience notes, three per page.                                                                                                    |   |
| 47    | <ul> <li>Prepare an email message:</li> <li>to be sent to design.h@cie.org.uk</li> <li>copied to the Editorial team from your contacts list</li> <li>with the subject line Draft for storage article</li> </ul>        |   |
|       | <ul> <li>The body text of the message should include:</li> <li>your name</li> <li>your Centre number</li> <li>your candidate number</li> <li>the text The document for your editorial comments is attached.</li> </ul> |   |
| 48    | Attach to your email the document which you last saved at step 37.                                                                                                    | _ |
| 49    | Take a screenshot of this email, showing clearly that the attachment is present, and place it in your evidence document.  Send the email.                                                                              |   |
| 50    | Save and print the evidence document.                                                                                                    |   |
| Write | today's date in the box below.                                                                                                    |   |
| Date  |                                                                                                    |   |

# **BLANK PAGE**

8

## **BLANK PAGE**

Permission to reproduce items where third-party owned material protected by copyright is included has been sought and cleared where possible. Every reasonable effort has been made by the publisher (UCLES) to trace copyright holders, but if any items requiring clearance have unwittingly been included, the publisher will be pleased to make amends at the earliest possible opportunity.

University of Cambridge International Examinations is part of the Cambridge Assessment Group. Cambridge Assessment is the brand name of University of Cambridge Local Examinations Syndicate (UCLES), which is itself a department of the University of Cambridge.